# *Основы Web-дизайна*

Введение в сайтостроение

**Дубровина Лариса Владимировна МОУ СОШ № 14 Приморский край**

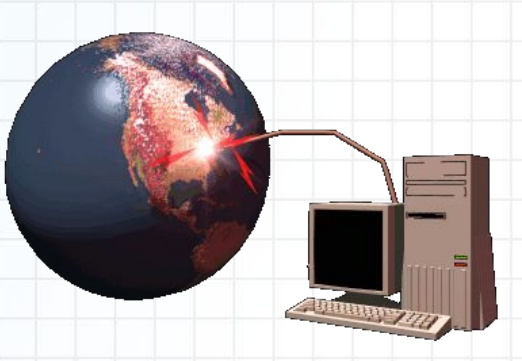

*«Вся разница между созданием и творением сводится к следующему: создание можно полюбить лишь уже созданным, а творение любят еще не сотворенным»*

Гилберт Честертон

### *Основные понятия Web-дизайна*

**Web-дизайн** представляет собой деятельность по созданию Web-страниц и Web-сайтов.

**Web-страница** – документ, который можно открыть и посмотреть с помощью программы просмотра – браузера.

**Web-сайт** – совокупность Web-страниц, объединенных по смыслу и навигационно.

**Web-сервер** – компьютер, подключенный к сети, на котором хранятся Web-страницы и Web-сайты.

- **1. Определение цели создания сайта**
- **2. Выбор темы сайта**
- **3. Определение содержания сайта**
- **4. Построение структуры сайта**
- **5. Разработка дизайна сайта**
- **6. Регистрация и размещение сайта в Интернете**

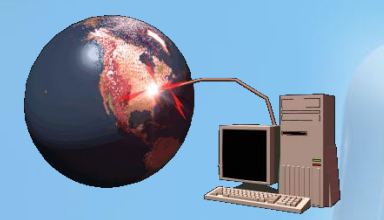

**Далее**

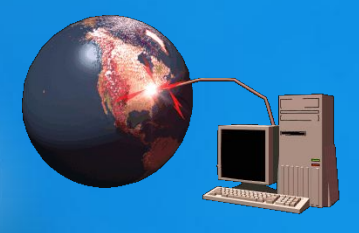

**Четкое определение цели сайта** – половина дела! Поэтому нужно для себя чётко уяснить – для чего будет создаваться сайт.

Вариантов может быть несколько:

- чтобы просто был, чтобы хвастаться перед друзьями и знакомыми;
- чтобы найти единомышленников в определённой деятельности;
- сообщить о себе миру;
- создать рекламный проект и т.д.

**Именно от цели создания сайта зависит всё остальное – тема, содержание, дизайн.** 

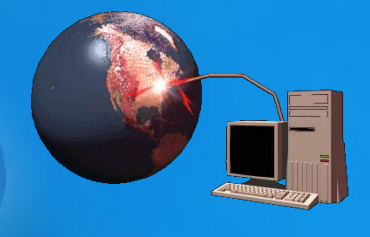

#### **Выбор темы для сайта**

Выбирать тему необходимо на основе имеющихся у вас знаний в различных областях, т.к. сайт придётся пополнять. Наилучшим вариантом будет какойнибудь познавательный ресурс, пусть даже очень маленький. Первый сайт и не должен быть большим, десятка страничек будет вполне достаточно. Если у вас есть какое-либо хобби, то непременно расскажите людям о нём. Ну а если вы счастливый обладатель сканера, или цифровой фотокамеры, то открывается буквально необозримый простор для творчества. ǿнимайте, сканируйте, размещайте любые материалы, главное, чтобы это было интересно вашим посетителям.

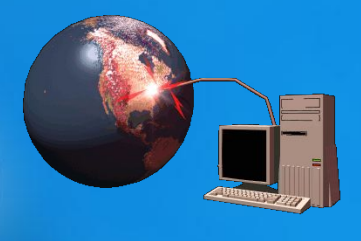

#### **Содержание сайта**

После того, как тема будет выбрана, необходимо определиться с содержанием сайта. **Набросайте на листке бумаги перечень разделов, и статей в них.** ǿледующим этапом станет набор содержания сайта в текстовом редакторе. Одновременно подбираются название разделов, и статей в них. Придумайте каждой статье название (заголовок) и имя (название страницы по-английски). Если на сайте вы планируете разместить фотографии, то придумайте к ним описания и комментарии.

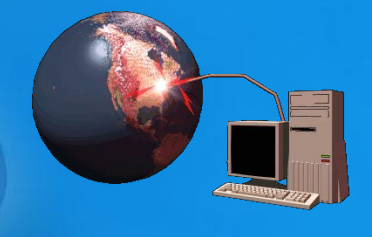

#### **Построение структуры**

После того, как набор текста будет завершен, нужно примерно определиться, что, и на какой странице будет находиться. Пора определить и структуру ссылок на сайте. Необходимо продумать иерархию статей, какая статья будет главной, в каком порядке вы предложите пользователям читать их. Одним словом –

составить логическую структуру сайта.

Ȁеперь у нас есть модель сайта, а остальные формальности (ссылка с каждой страницы на главную, на предыдущую, следующую) будут соблюдены при разработке дизайна, которую можно начинать сразу после составления логической структуры.

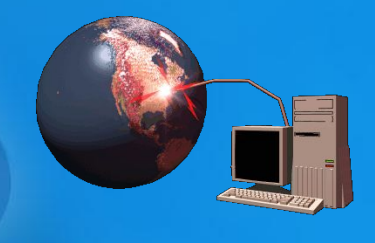

**Разработка дизайна** – крайне важный этап. От дизайна будет зависеть читабельность текста, удобство навигации, внешний вид, привлекательность, возможность акцентировать внимание посетителя на чём-либо конкретном. После того, как завершена разработка дизайна, остаётся лишь вставить текст на соответствующие страницы.

**Существуют неписаные законы дизайна, с которыми неплохо познакомиться на досуге.**

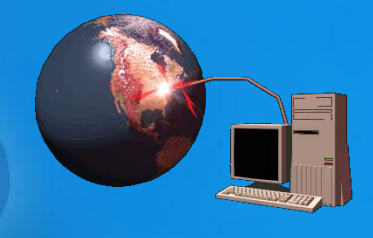

Ȁеперь сайт готов к размещению во всемирной паутине.

После того, как сайт появится в on-лайне необходимо проверить работоспособность всех его ссылок, а, следовательно, и наличие всех страниц.

**Создание сайта на этом завершено.** Ȁеперь требуется его раскрутка, но это уже, как говорится, совсем другая история.

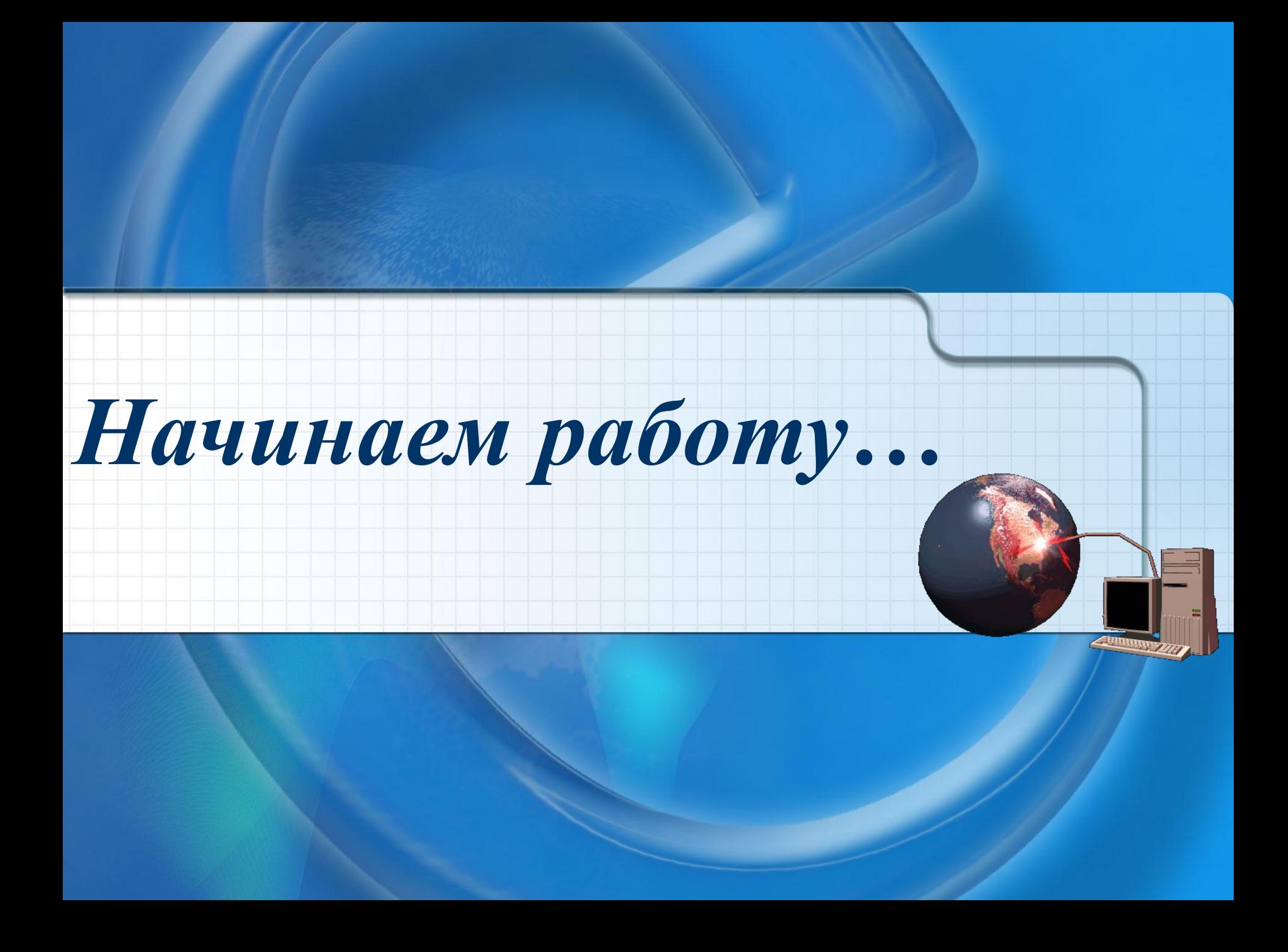

### *Основные объекты Web-страниц* **Советы, советы, советы…**

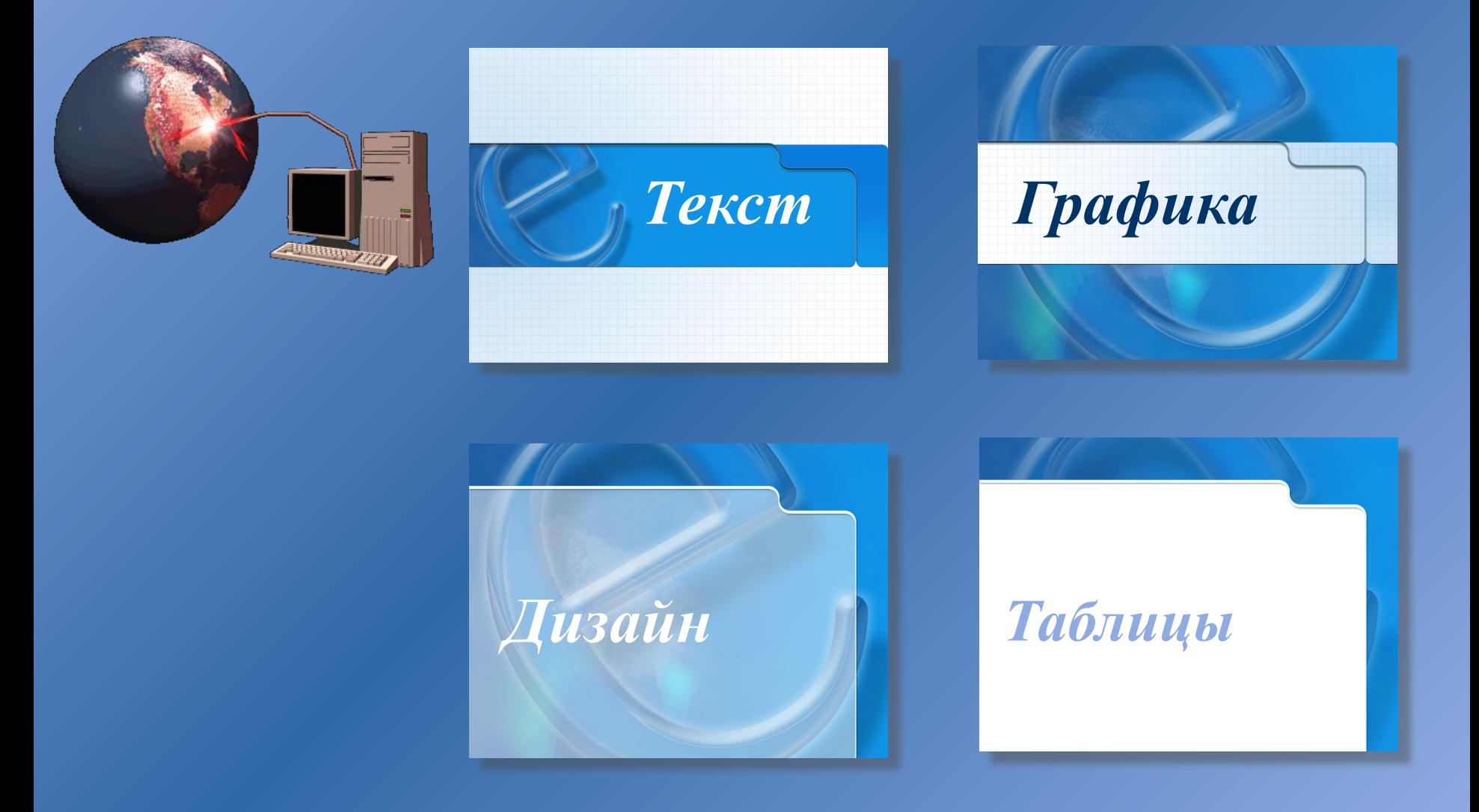

### *Тексты*

- 
- **• Выберите для вашего сайта подходящий стиль изложения информации. Старайтесь не использовать таких сленговых выражений, как, например, «типа ваще крутой чувак и т.п.».**
- **• Старайтесь не публиковать на сайте сомнительную информацию. Если вы не уверены в достоверности сведений, лучше укажите их источник, тогда у вас не возникнет проблем с претензиями посетителей по данному вопросу.**
- **• Если вы используете информацию (статьи, графику и т.п.) других ресурсов, никогда не забывайте указывать источник и авторские копирайты. В лучшем случае, можете заработать плохую репутацию для себя и своего ресурса, в худшем...**

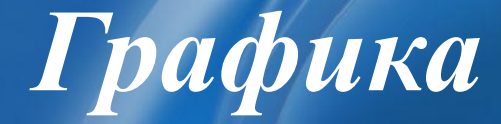

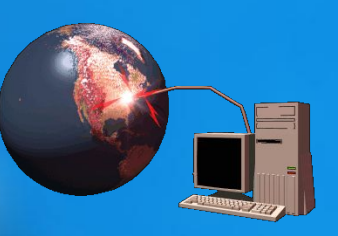

- **• Не используйте готовые изображения в качестве фона, т. к. различные разрешения монитора могут вызвать определенные проблемы.**
- **• Используя фоновые изображения (бэкграунды) помните, что они должны отвечать содержанию вашего сайта.**
- **• Оптимизируйте каждое изображение для уменьшения «веса» загружаемых страниц.**
- **• Не используйте графические объекты для гиперссылок, т. к. они увеличивают время загрузки страниц.**

*Дизайн*

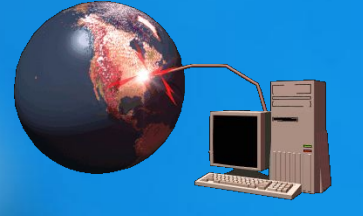

- **• Выберите для своего сайта цветовую схему три цвета, задающие текст, ссылки и фон (все текстовые элементы должны хорошо читаться на странице!).**
- **• Все страницы должны оформляться в едином стиле (посетитель должен понимать что он находится на вашем сайте, а не перешел на другой).**
- **• Предусмотрите для посетителя возможность перехода с любой страницы на главную (дабы не заблудиться в дебрях информации).**
- **• Для всех изображений используйте альтернативный текст, т.к. многие пользователи отключают графику.**
- **• Для привлечения посетителей все средства хороши, но во всем нужна мера, всегда больше привлекает строгий, выдержанный стиль, а не «новогодние фейерверки»!**

### *Таблицы*

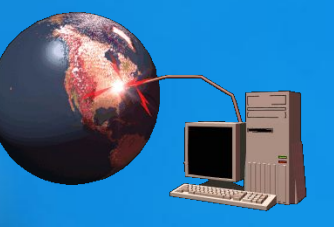

**Главное средство, используемое дизайнерами для оформления сайтов.** 

- **• Задавая параметры таблиц определяйте их ширину не в точках, а в процентах, тогда избавитесь от проблем отображения структуры на мониторах различного разрешения.**
- **• Не задавайте 100% таблицы, оставьте пространство для оформления вокруг таблицы.**
- **• При необходимости можно скрыть границы таблиц, установив размер границы равным нулю.**

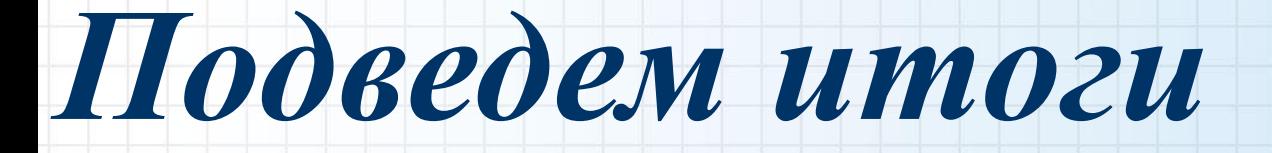

## *Примеры работ*

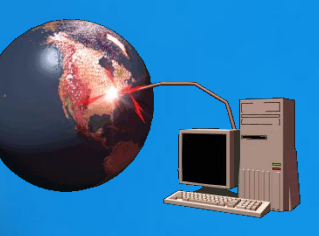

**Использовать полученные знания можно для:**

- **• создания личной страницы;**
- **• создания обучающих учебных материалов;**
- **• формирования Web-портфолио;**
- **• создания сайта школы или организации и т.д.**

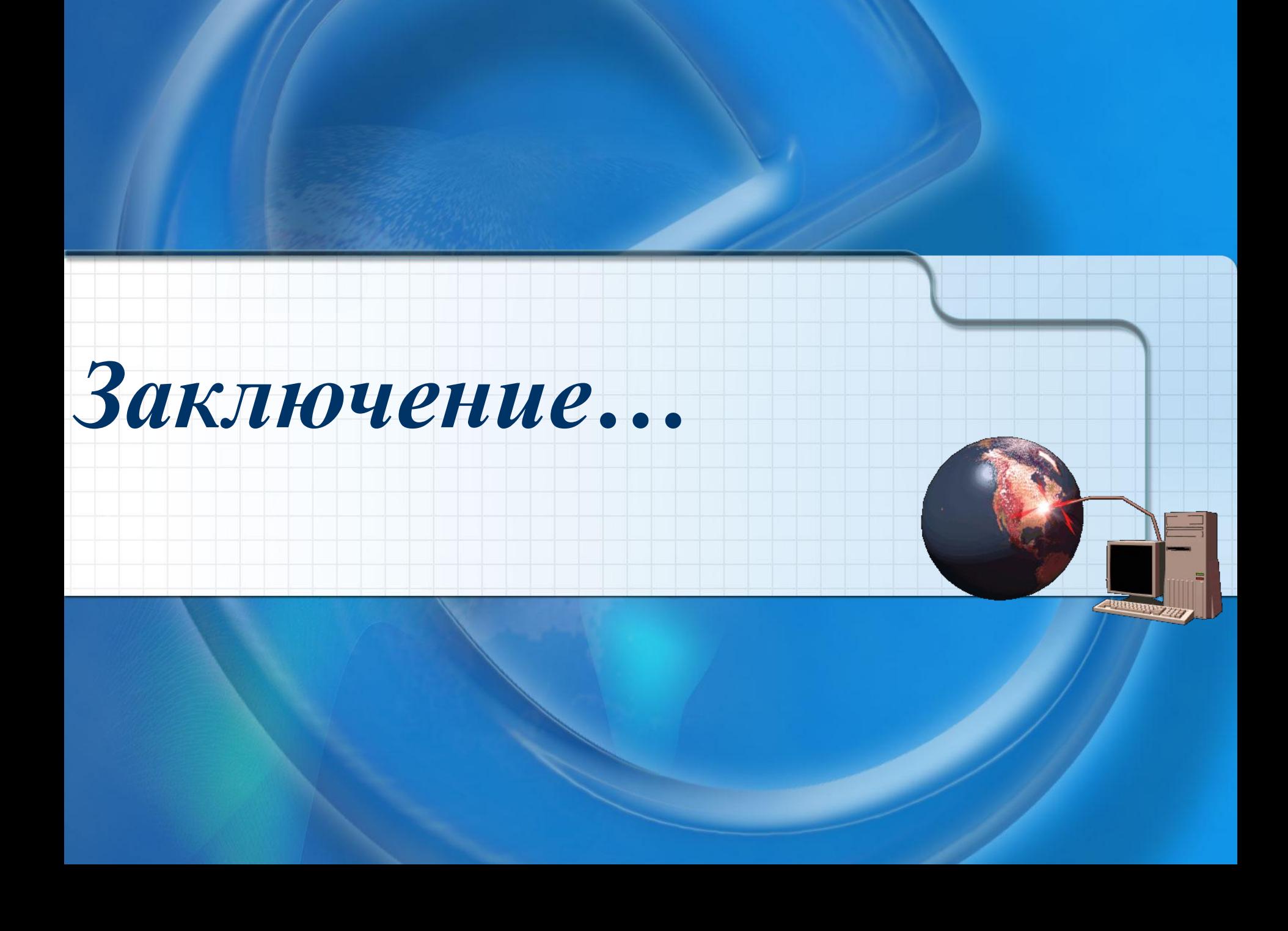

## *На полном серьёзе…*

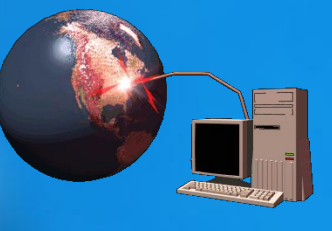

**Все советы учли? Вымучили свои первые страницы?** *А теперь самое интересное…* **Берем готовый шаблончик (платный или бесплатный – это как захочется), меняем все тексты и картинки на свои и сайт готов! Правда с ним тоже нужно повозиться, но это уже мелочи по сравнению с тем, что вам пришлось пройти…** 

### *Вместо послесловия…*

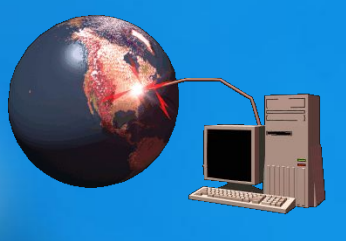

**Другой, не менее интересный вариант – создание собственного сайта в on-line. За небольшую плату вы можете создать сайт в Конструкторе сайтов. Один из самых доступных и недорогих расположен по адресу: http://www.webstolica.ru/pages.php Дерзайте, и возможно уже завтра вы пригласите меня в гости на свой сайт.**

*До встречи на страницах Интернета!*

Автор презентации является участником конкурса компьютерных презентаций проводимого на сайте «Информатика в школе» www.inf777.narod.ru при спонсорстве издательского дома «Питер»